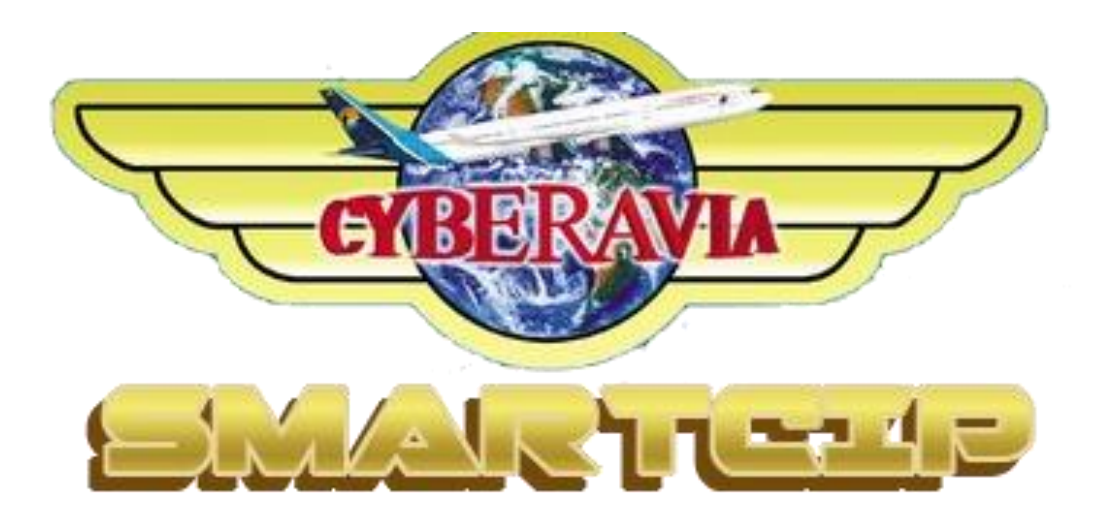

## **Installation de SmartCIP**

## 1. Pré-requis

L'un des systèmes d'exploitation suivants :

- Windows 7 ServicePack 1 32 ou 64 bits
- Windows 8 32 ou 64 bits
- Windows 10 32 ou 64 bits

L'un des simulateurs suivants :

- FSX avec FSUIPC
- P3Dv2 avec FSUIPC
- P3Dv3 avec FSUIPC
- P3Dv4 (Simconnect)
- P3Dv5 (Simconnect)
- MSFS (Simconnect)
- X-Plane 11 avec XUIPC

**Attention, le lien d'installation et la version installée varie suivant que votre Windows est 32 ou 64 bits. N'installez la version 32 bits que si votre système est 32 bits.**

En effet, c'est une version de transition qui ne fonctionne qu'avec FSX, P3Dv2 et P3Dv3 et qui n'évoluera pas. Déterminer l'architecture de Windows : [https://support.microsoft.com/fr-fr/windows/windows-32](https://support.microsoft.com/fr-fr/windows/windows-32-et-64-bits-forum-aux-questions-c6ca9541-8dce-4d48-0415-94a3faa2e13d) [et-64-bits-forum-aux-questions-c6ca9541-8dce-4d48-](https://support.microsoft.com/fr-fr/windows/windows-32-et-64-bits-forum-aux-questions-c6ca9541-8dce-4d48-0415-94a3faa2e13d) [0415-94a3faa2e13d](https://support.microsoft.com/fr-fr/windows/windows-32-et-64-bits-forum-aux-questions-c6ca9541-8dce-4d48-0415-94a3faa2e13d)

SmartCIP fonctionne en mode « toujours connecté », vérifiez donc que vous avez une connexion Internet active quand vous le lancez.

## 2. Lancer l'installation

Télécharger l'un de ces fichiers : Windows 64 bits : [https://csb10033fffa45d6e90.blob.core.windows.net/\\$web/](https://csb10033fffa45d6e90.blob.core.windows.net/$web/Releases/Setup.exe) [Releases/Setup.exe](https://csb10033fffa45d6e90.blob.core.windows.net/$web/Releases/Setup.exe)

Windows 32 bits : [https://csb10033fffa45d6e90.blob.core.windows.net/\\$web/](https://csb10033fffa45d6e90.blob.core.windows.net/$web/Releases32/Setup.exe) [Releases32/Setup.exe](https://csb10033fffa45d6e90.blob.core.windows.net/$web/Releases32/Setup.exe)

Lancer Setup.exe en ne tenant pas compte des alertes de sécurité.

## 3. Post-installation

Une icône SmartCIP doit être sur votre bureau après installation.

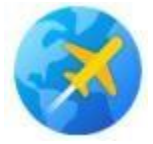

Prenez l'habitude de lancer SmartCIP en tant qu'administrateur ou modifiez son raccourci pour toujours le lancer en tant qu'administrateur.

Certains anti-virus bloquent l'accès réseau, si vous rencontrez des problèmes, ajoutez SmartCIP dans la liste des exclusions.

Pour le premier lancement, suivez ce tutoriel : <https://www.youtube.com/watch?v=FVlQDj4QFgg>